# Monitoraggio e riattivazione del controllo di fattibilità o dell'aggiornamento per FMC/FTD

## Sommario

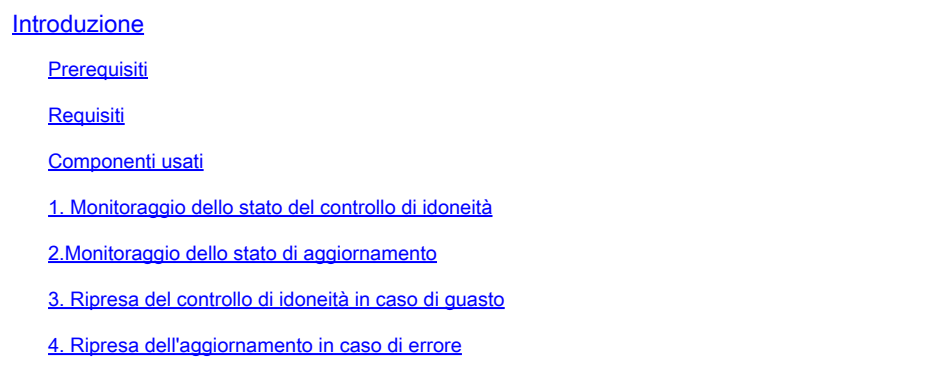

### Introduzione

Questo documento descrive come monitorare e riprendere il controllo di idoneità o l'aggiornamento per FMC/FTD

**Prerequisiti** 

### Requisiti

Cisco raccomanda la conoscenza dei seguenti prodotti:

- Firepower Management Center (FMC)
- Firepower Threat Defense (FTD)
- Linux

#### Componenti usati

Le informazioni discusse in questo documento fanno riferimento a dispositivi usati in uno specifico ambiente di emulazione. Su tutti i dispositivi menzionati nel documento la configurazione è stata ripristinata ai valori predefiniti. Se la rete è operativa, valutare attentamente eventuali conseguenze derivanti dall'uso dei comandi.

#### 1. Monitoraggio dello stato del controllo di idoneità

Una volta avviato il controllo di fattibilità dal FMC al FMC o per il dispositivo gestito, è possibile convalidare lo stato del controllo tramite CLI diversa dall'uso della GUI del FMC. Inoltre, nel caso in cui il controllo di fattibilità abbia esito negativo, è possibile ottenere i log rilevanti per comprendere la causa del guasto attraverso la CLI in modalità Expert.

Passare alla modalità Expert e, dopo l'escalation all'account root, è possibile utilizzare questi comandi.

esperto

sudo su - (immettere la password)

cd /var/log/sf

cd <nome\_file\_aggiornamento>

disponibilità\_aggiornamento cd

tail -f main\_upgrade\_script.log

Di seguito è riportato un esempio per l'output del comando.

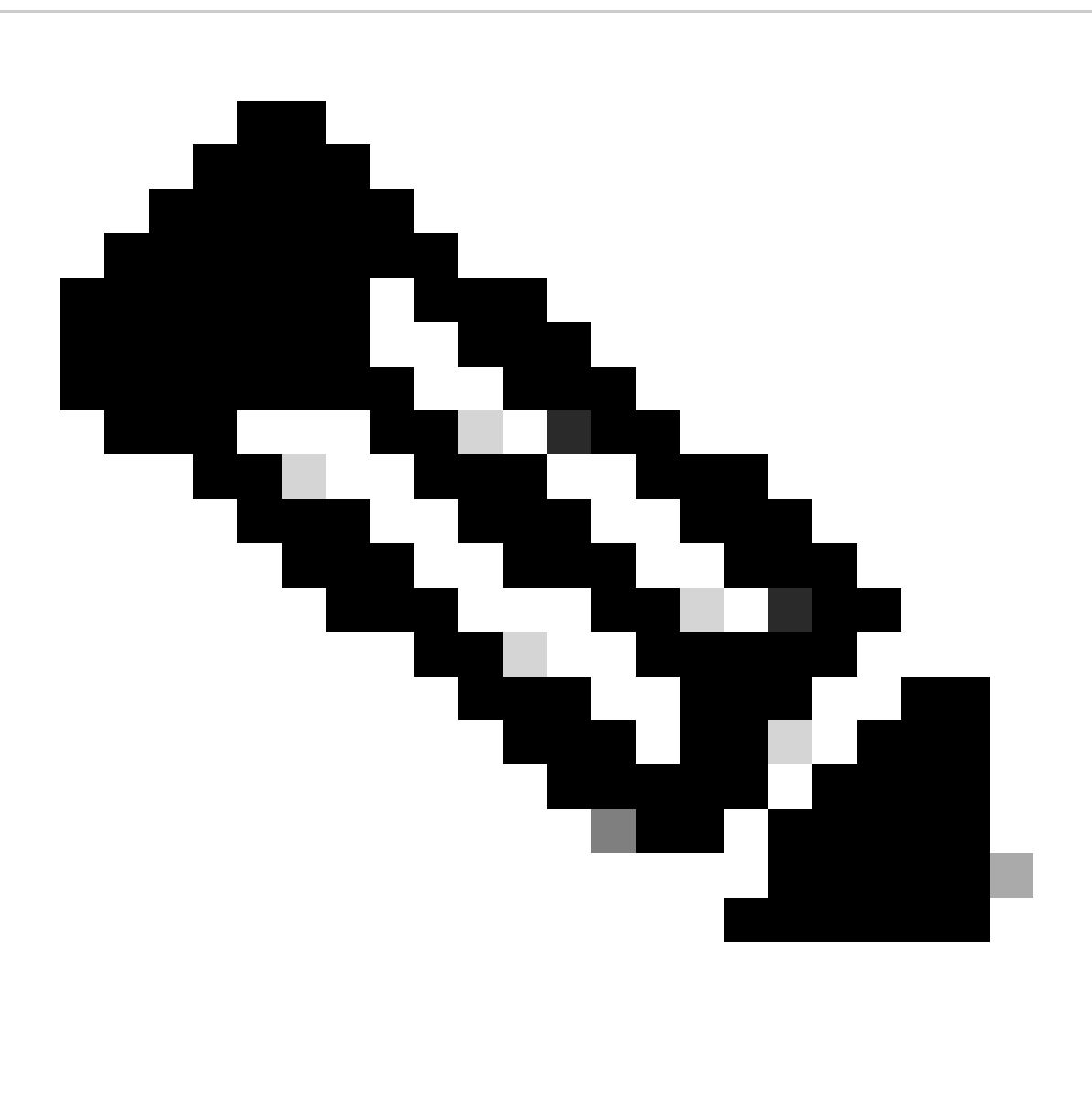

Nota: utilizzare la directory /ngfw/var/log/sf durante il controllo dello stato dell'FTD. Il file di output mostra lo stato "Operazione riuscita".

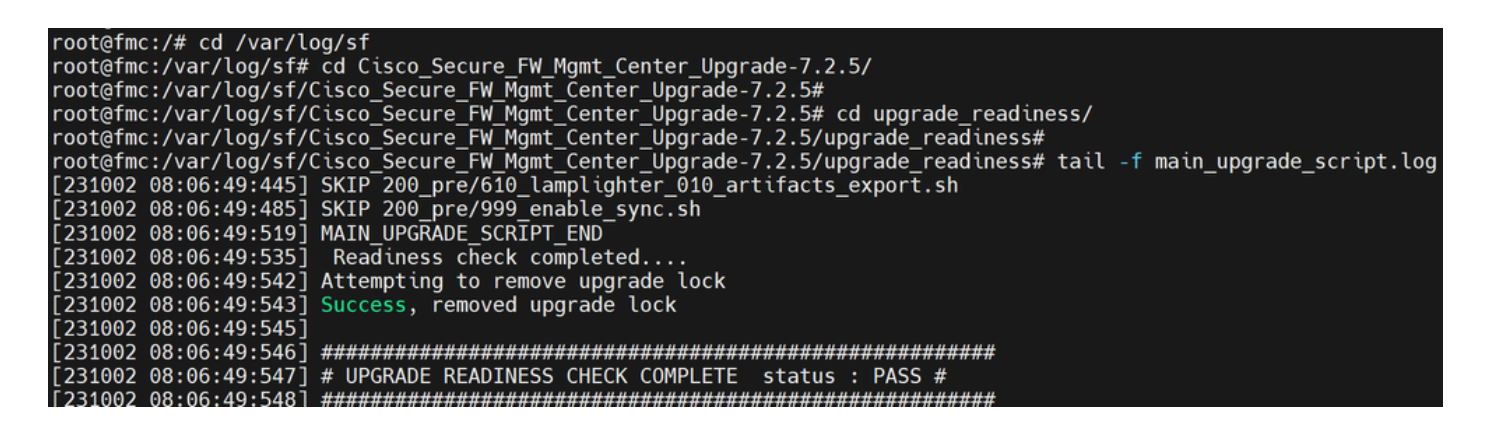

*Stato controllo preparazione*

#### 2. Monitoraggio dello stato di aggiornamento

Una volta avviato l'aggiornamento dal FMC al FMC o per il dispositivo gestito, è possibile convalidare lo stato dell'aggiornamento tramite la CLI senza utilizzare la GUI del FMC. Inoltre, nel caso in cui l'aggiornamento non riesca, è possibile ottenere i log rilevanti per comprendere la causa del guasto tramite la CLI in modalità Expert.

Passare alla modalità Expert e, dopo l'escalation all'account root, è possibile utilizzare questi comandi.

expert sudo su - (enter password)

**cd /var/log/sf**

**cd <nome\_file\_aggiornamento>**

**tail -f main\_upgrade\_script.log**

**tail -f status.log**

Di seguito è riportato un esempio per l'output del comando.

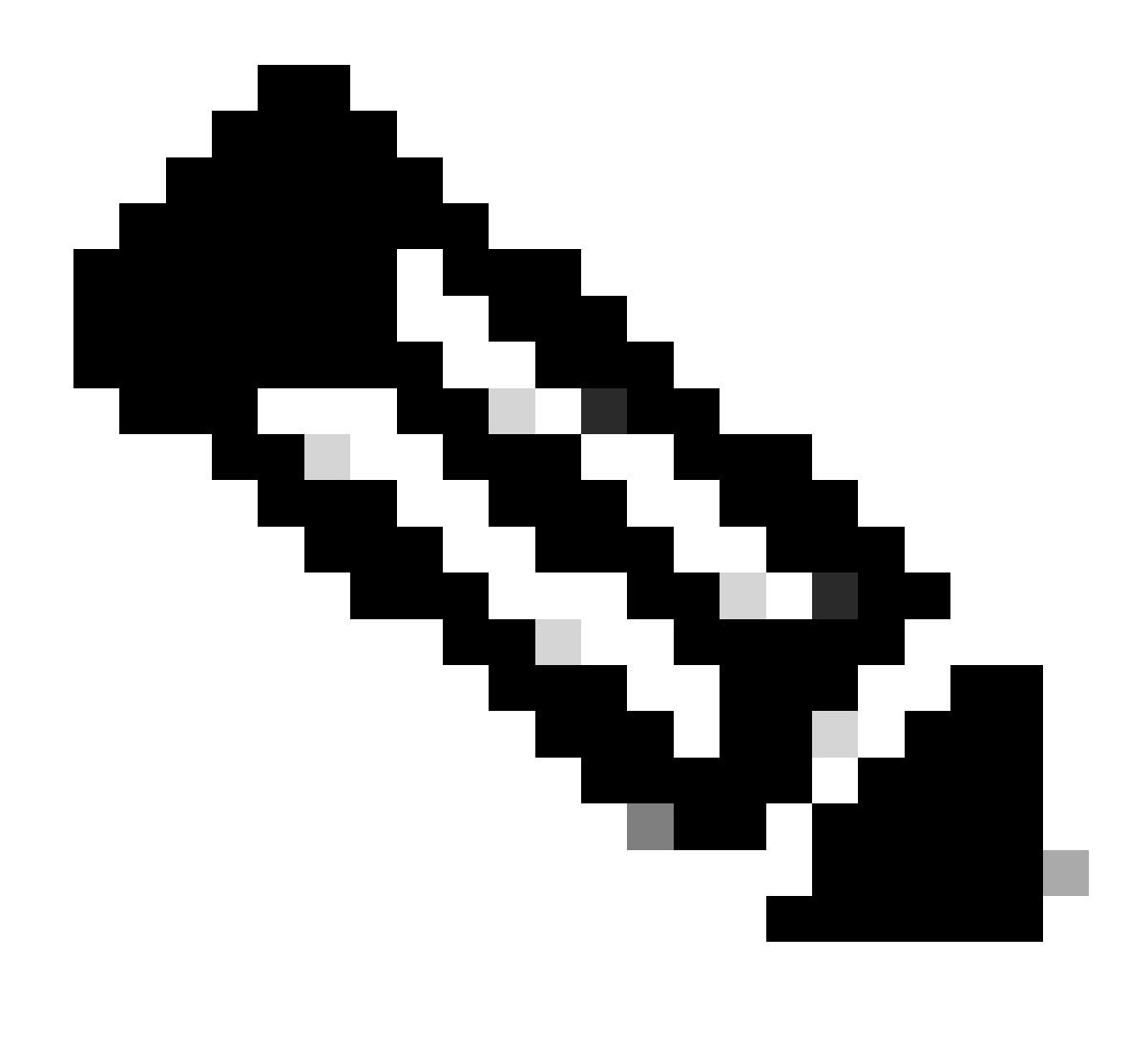

**Nota**: utilizzare la directory /ngfw/var/log/sf durante il controllo dello stato dell'FTD. Il file di output mostra lo stato "Completato".

root@fmc:/var/log/sf/Cisco\_Secure\_FW\_Mgmt\_Center\_Upgrade-7.2.5# tail -f status.log<br>ui:[99%] [1 mins to go for reboot] Running script 999\_finish/999\_y02\_python2\_pth\_clean.sh...<br>TIMESTAMP:Mon Oct 2 08:55:15 UTC 2023 upgrade ui:System will now reboot. ui:[100%] [1 mins to go for reboot] Installation completed successfully. ui:Upgrade has completed. state:finished

3. Ripresa del controllo di idoneità in caso di guasto

Comando utilizzato per riprendere l'aggiornamento di FMC/FTD.

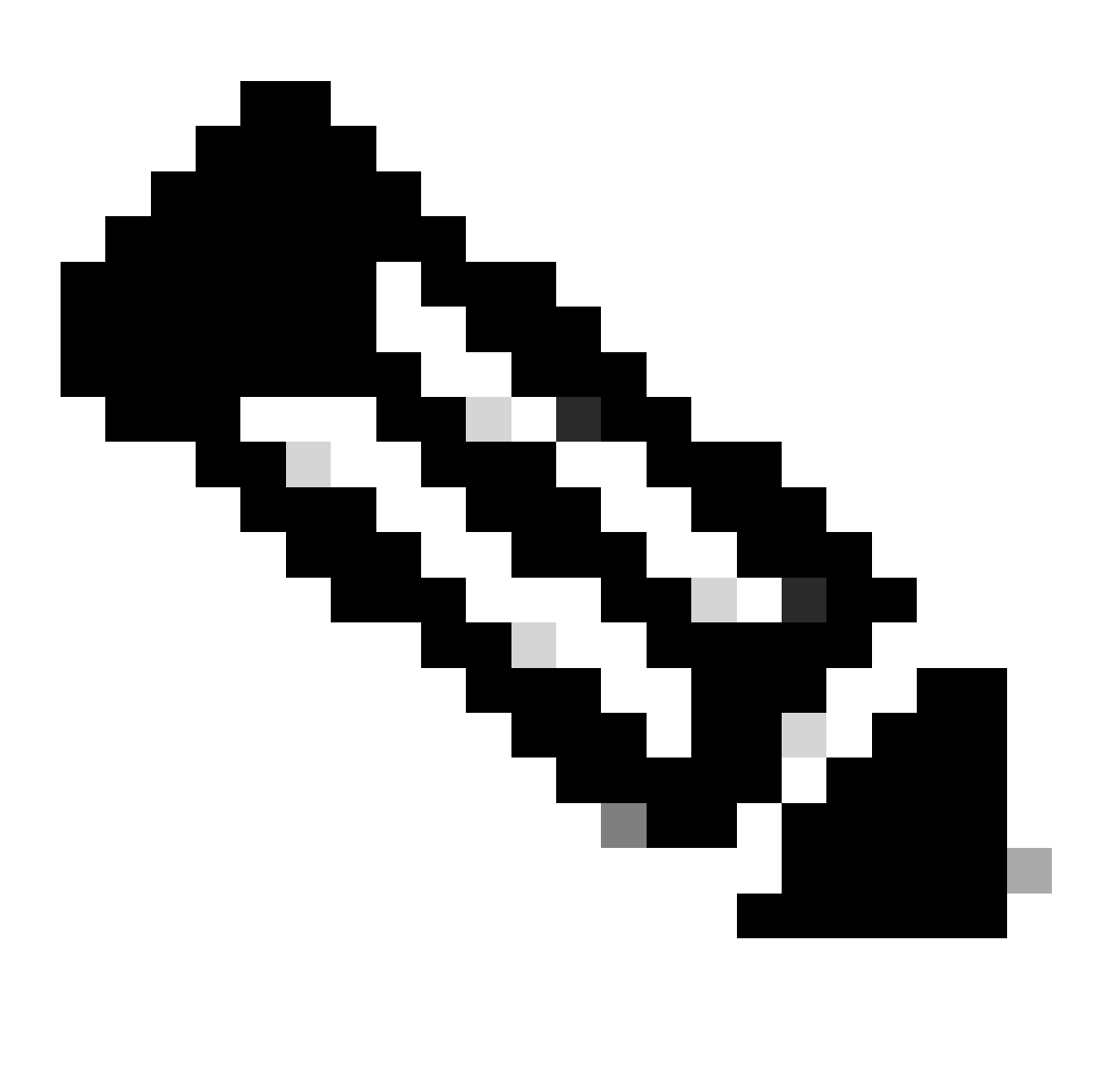

**Nota**: se l'aggiornamento non riesce, l'operazione viene ripresa solo dopo che è stata identificata la causa dell'errore. In caso contrario, è possibile che si verifichi di nuovo lo stesso errore.

**install\_update.pl —detach —verifica-preparazione /var/sf/update/<nome\_file\_aggiornamento>** 

Di seguito è riportato un esempio per l'output del comando.

**install\_update.pl —detach —verifica-fattibilità /var/sf/update/ Cisco\_FTD\_Upgrade-7.0.4-55.sh.REL.tar** 

4. Ripresa dell'aggiornamento in caso di errore

Comando utilizzato per riprendere l'aggiornamento di FMC/FTD.

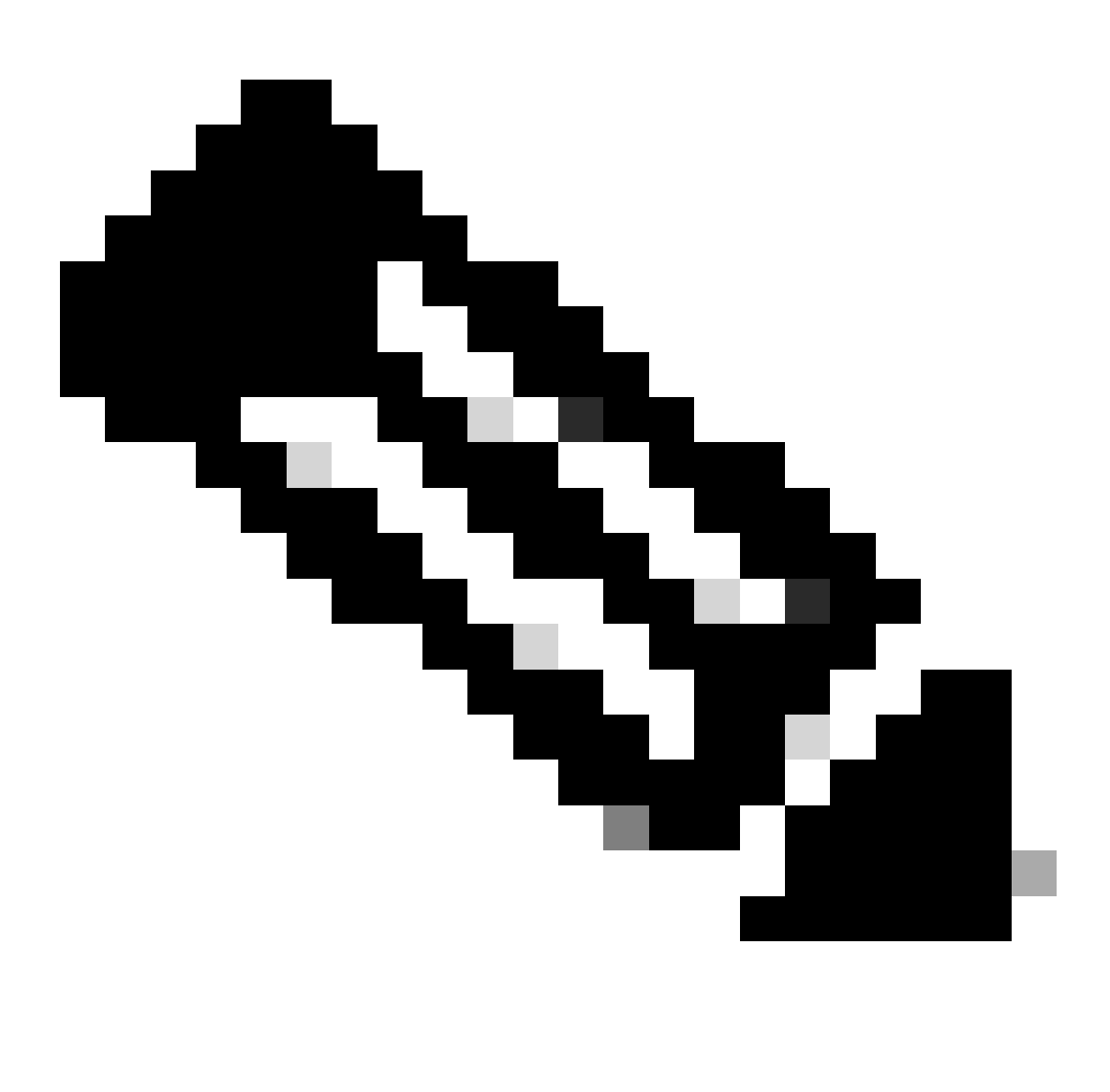

**Nota**: se il controllo di idoneità ha esito negativo, l'operazione riprende solo quando è stata identificata la causa sottostante dell'errore; in caso contrario, è possibile che si verifichi di nuovo lo stesso errore.

#### **install\_update.pl —detach —resume /var/sf/updates/<nome\_file\_aggiornamento>**

Di seguito è riportato un esempio per l'output del comando.

**install\_update.pl —detach —riprendi /var/sf/updates/Cisco\_FTD\_Upgrade-7.0.4-55.sh.REL.tar** 

Combinando questi metodi, è possibile ottenere una comprensione completa di come il controllo di idoneità e l'aggiornamento possono essere monitorati o la risoluzione dei problemi.

#### Informazioni su questa traduzione

Cisco ha tradotto questo documento utilizzando una combinazione di tecnologie automatiche e umane per offrire ai nostri utenti in tutto il mondo contenuti di supporto nella propria lingua. Si noti che anche la migliore traduzione automatica non sarà mai accurata come quella fornita da un traduttore professionista. Cisco Systems, Inc. non si assume alcuna responsabilità per l'accuratezza di queste traduzioni e consiglia di consultare sempre il documento originale in inglese (disponibile al link fornito).